# Case study: BackupAssist on SBS 2008

### Superior protection compared to traditional tape backups, with none of the drawbacks

• Slashes recovery times • Simple email archiving • Internet offsite protection • Use one product, not multiple

"We're delighted to be able to offer a new solution that offers better protection at a better price, with no headaches!

It's far superior in every way!"

- Darren Webb, Webbtech Consulting

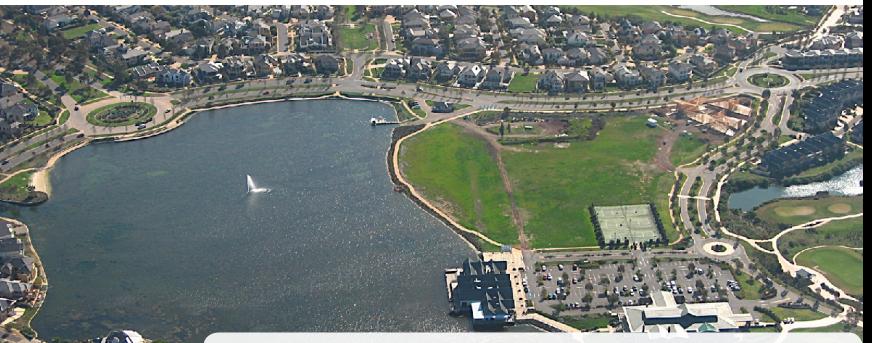

Darren's background requirements

In the past, we had to use a whole different combination of products, programming and software like Symantec LiveState to backup up our clients' SBS 2003 servers. It was expensive and time consuming to deal with multiple products and vendors... and with 90% of our customers running Small Business Servers the frustration factor was phenomenal!

When we upgraded our clients to SBS 2008 this situation looked like it was about to get even worse! But then I started talking about better solutions with Linus Chang at BackupAssist.

Our clients have 4 main requirements:

- 1. Recovery from catastrophic failure rebuild an entire machine quickly
- 2. Data backup and retention keep weekly, monthly and quarterly backups using 10 tapes
- 3. Offsite protection taking the backups offsite
- 4. Reduce costs

Below is the solution Linus helped us create:

*Webbtech Consul�ng is located in Point Cook near Melbourne, Australia.*

### About WebbTech

Since 2002, WebbTech Consulting has specialized in providing complete network, server and desktop support solutions for small to medium organizations.

With Microsoft Certified System engineers and specific expertise in Microsoft server operating systems and applications WebbTech Consulting is a leading one stop IT service provider for small to medium business.

# Linus' new disk-based solution

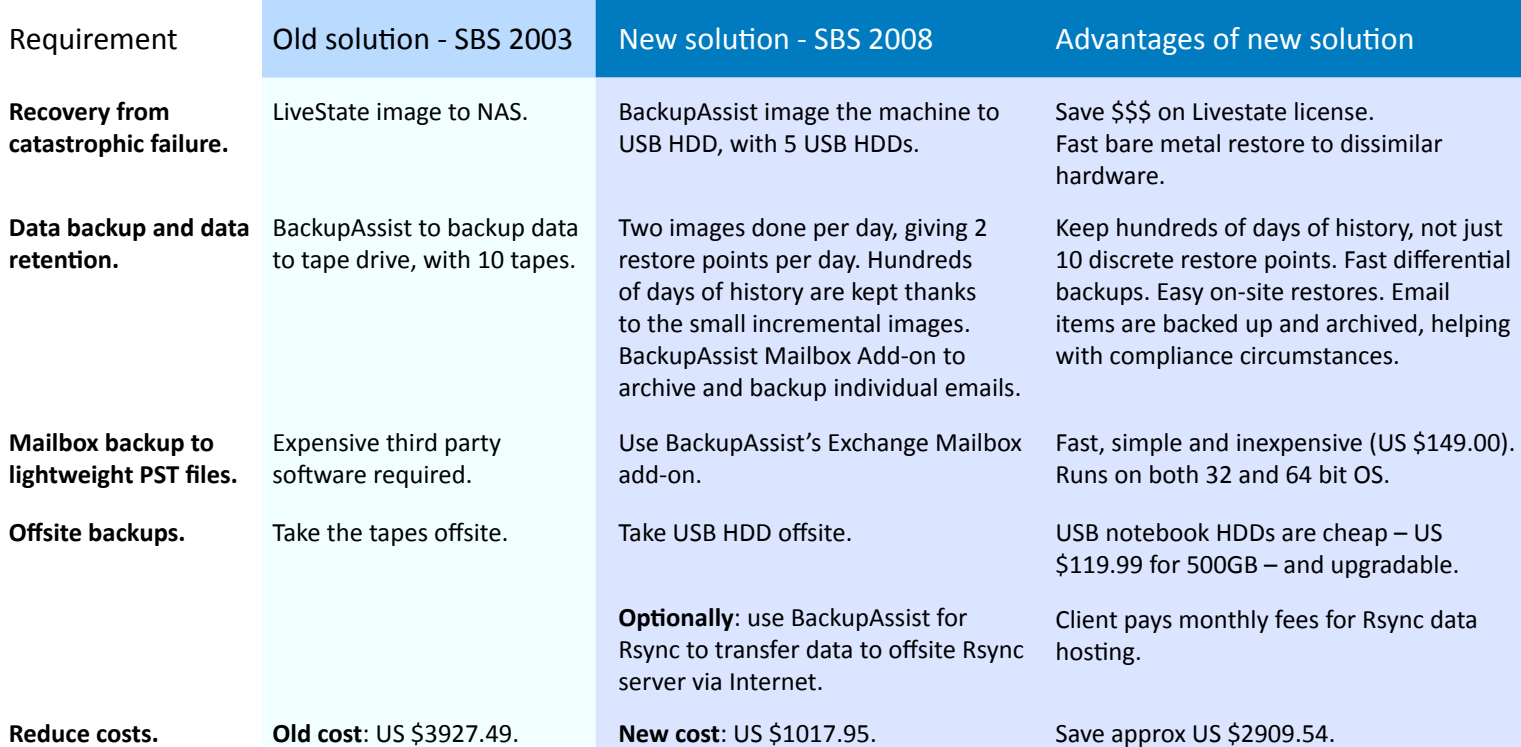

# The new strategy

Standard setup - appropriate for most SMBs

- **fast disaster recovery**  achieved through the drive imaging jobs never lose more than 1/2 day of work
- **offsite protec�on** taking the external HDDs offsite
- **recovery points**  recover from hundreds of backup points, thanks to the incremental drive images
- **Exchange mailbox protec�on** export mail items to lightweight PST files for rapid recovery

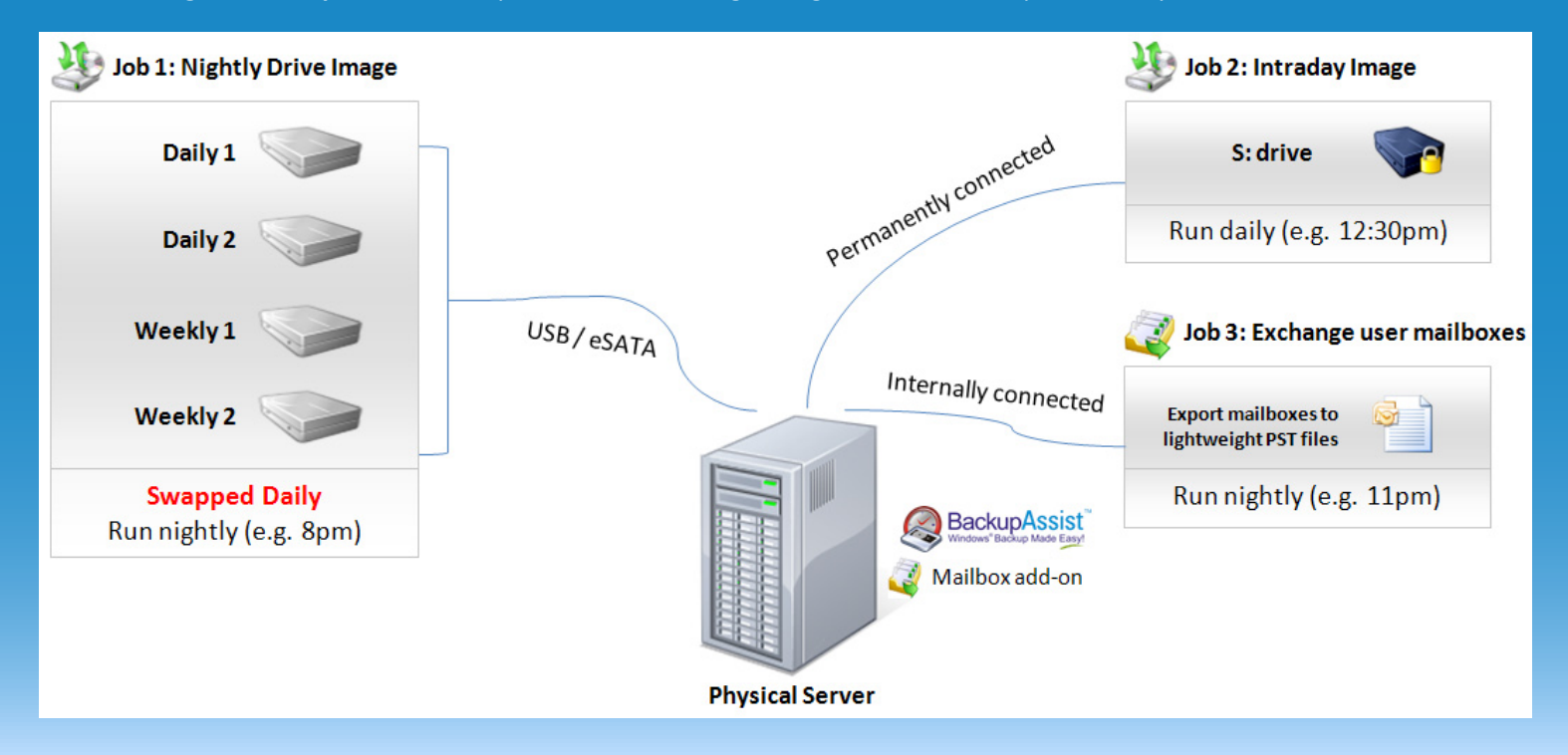

#### Step - by - step instructions (familarity with BackupAssist is assumed)

#### **1. Connect your permanently connected 1.5TB HDD and format it**

Connect the 1.5TB hard drive via eSATA, or USB. This is the permanently connected backup device, powered by its own power supply, for backup. Assign the new drive letter a label such as S: Image backups.

#### **2. Format each of the 2.5" USB HDDs**

Connect them one-by-one, and make sure they have the same drive letter. For example, assign them the drive letter N:

#### **3. Set up the nightly drive image backup job**

Choose to image the server to USB HDD at 8pm, using the Daily + Weekly scheme, with 2 daily drives and 2 weekly drives. You'll have 4 drives to swap:

Daily 1 – every Tuesday and Thursday

Daily 2 – every Wednesday and Friday

Week 1 – every second Monday

Week 2 – every second Monday

(Another variation is to use 6 HDDs – 2 weekly drives and 4 daily drives).

You can expect around 100GB per hour backup speed to 2.5" USB HDDs for full backups. Nightly incremental backups can be as fast as a few minutes.

#### **4. Set up the intraday drive image backup job**

Set up another imaging job to run during the day to your permanently connected partition - one of the 750GB partitions created in Step 1. Backup to a local directory, choosing S:\ as the path, and set it to backup at say 12:30pm, or a time where load is lightest and most people are at lunch.

#### **5. Set up the Exchange Mailbox job – user mailboxes**

Set up an Exchange Mailbox backup job to export all users' mailboxes to PST on a daily basis.

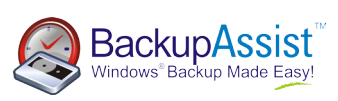

#### Advanced setup - providing extra offsite protection and email archiving

- **simple Exchange archiving** capture every incoming & outgoing and export to lightweight PST
- **fully automated offsite** thanks to the bandwidth efficient Rsync job

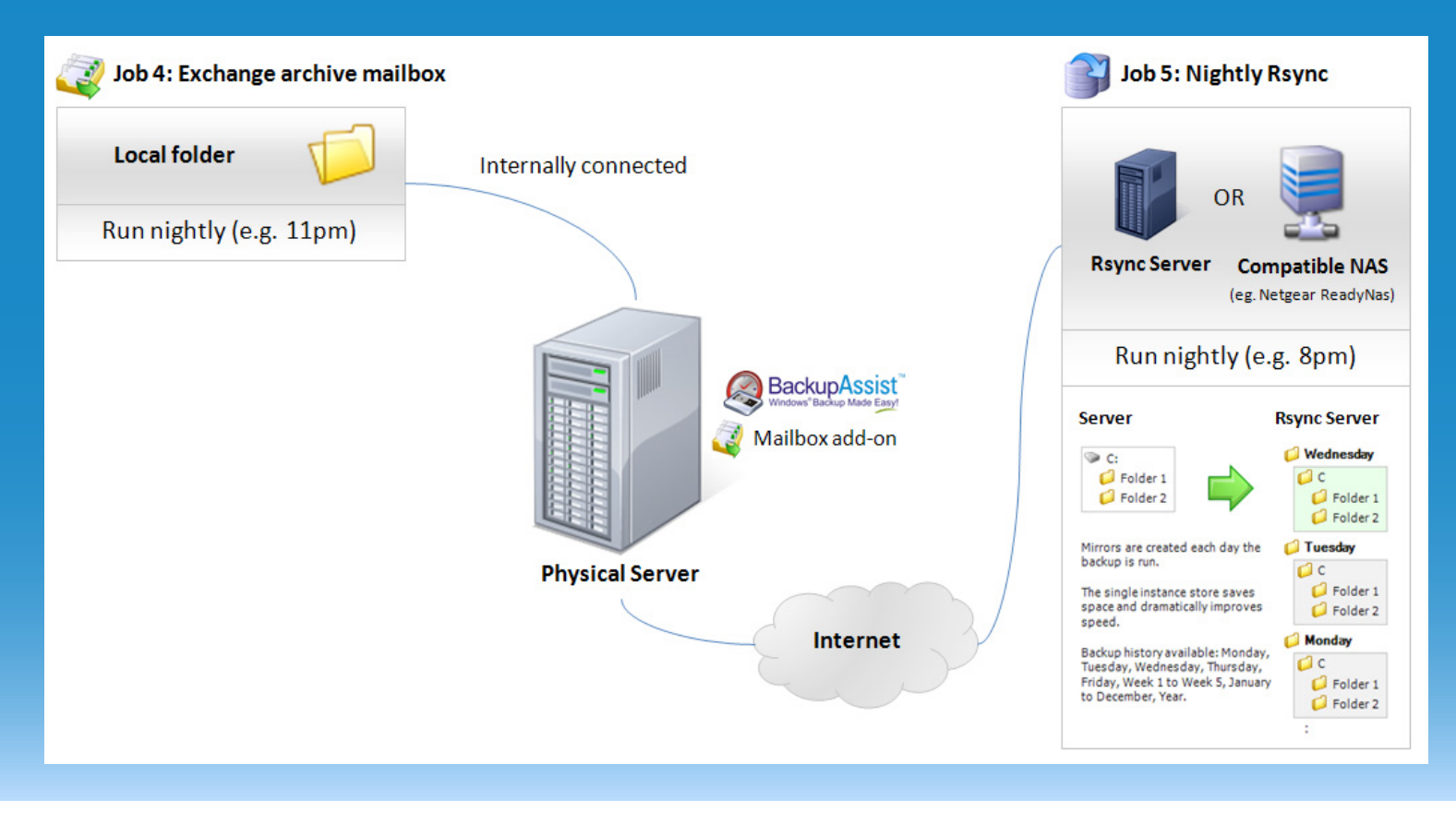

#### Step - by - step instructions (familarity with BackupAssist is assumed)

#### **1. Set up the Exchange Mailbox job – archiving**

Set up an Exchange Mailbox backup job to export the Archive mailbox to PST, and delete the original. Refer to our Exchange Archiving [Cheat Sheet](http://www.backupassist.com/downloads/cheatsheets/EmailArchiving_CS.pdf) for more details.

#### **2. Set up the nightly Rsync backup**

Set up an additional job, using Rsync, to transfer critical data offsite. Select the client's important data. You may also choose to Rsync the Exchange database by selecting the Mailbox folder. If choosing to backup Exchange, we recommend that you activate the VSS Writers (in the Open Files tab) and choose a Copy backup. (The Exchange logs will be retained in the Rsync backup, but will be deleted by the drive image jobs.) You can also select the PST files (created by the jobs in steps 6 and 7) for remote backup.

#### **3. Seed the Rsync backup to a USB HDD**

Seed your Rsync backup to a USB HDD. This will copy data to your USB HDD, which you can then physically transport and connect to your Rsync server. Then you can connect it to your Rsync server and run a script to load the data onto the server. (See the [Rsync White](http://www.backupassist.com/rsync/Setting_up_Rsync_Server.pdf) [Paper](http://www.backupassist.com/rsync/Setting_up_Rsync_Server.pdf) for more details).

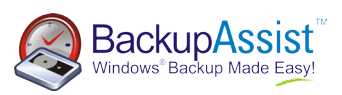

### Recovery scenarios overview

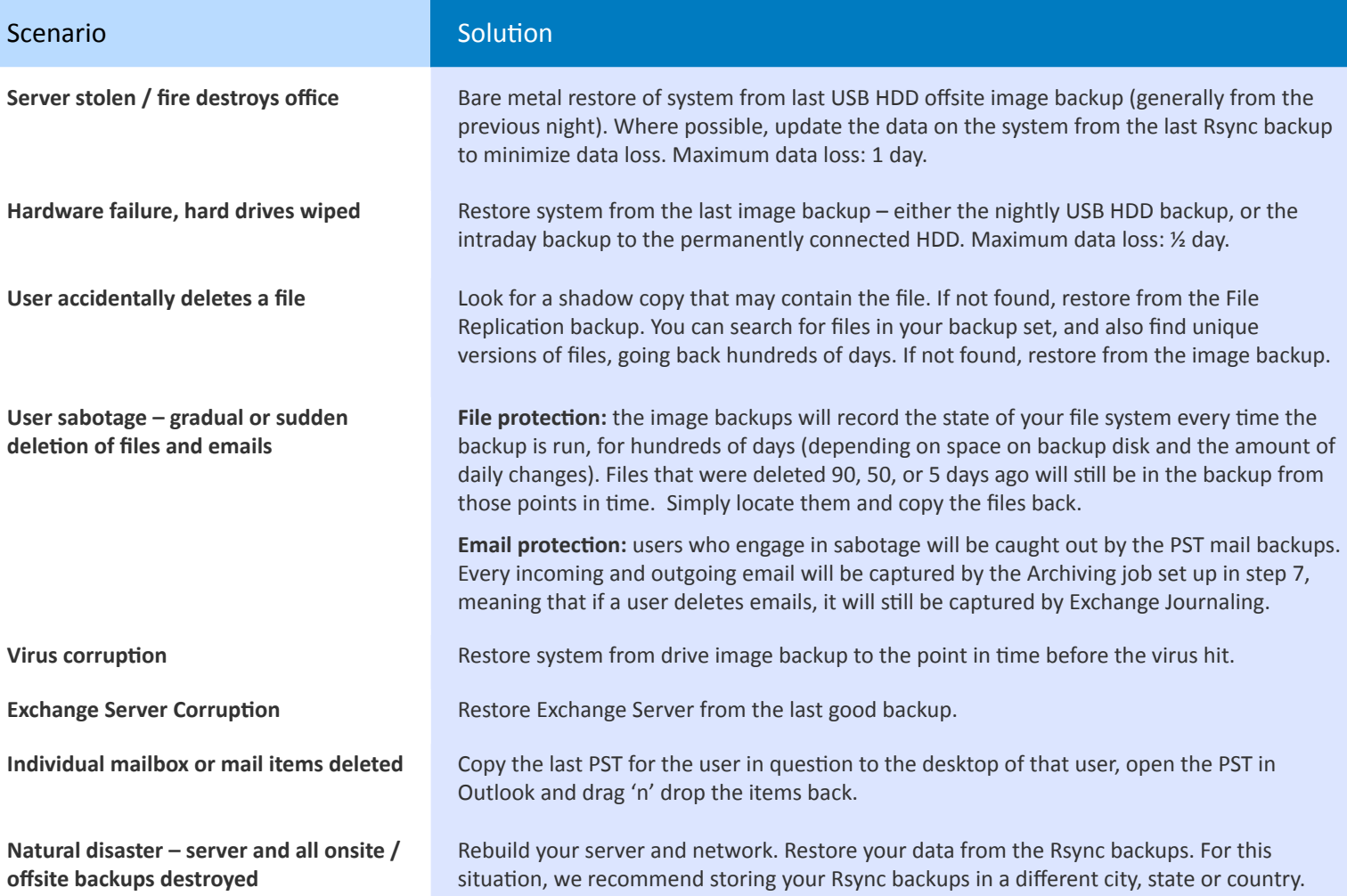

# Example price comparison (prices are in US dollars)

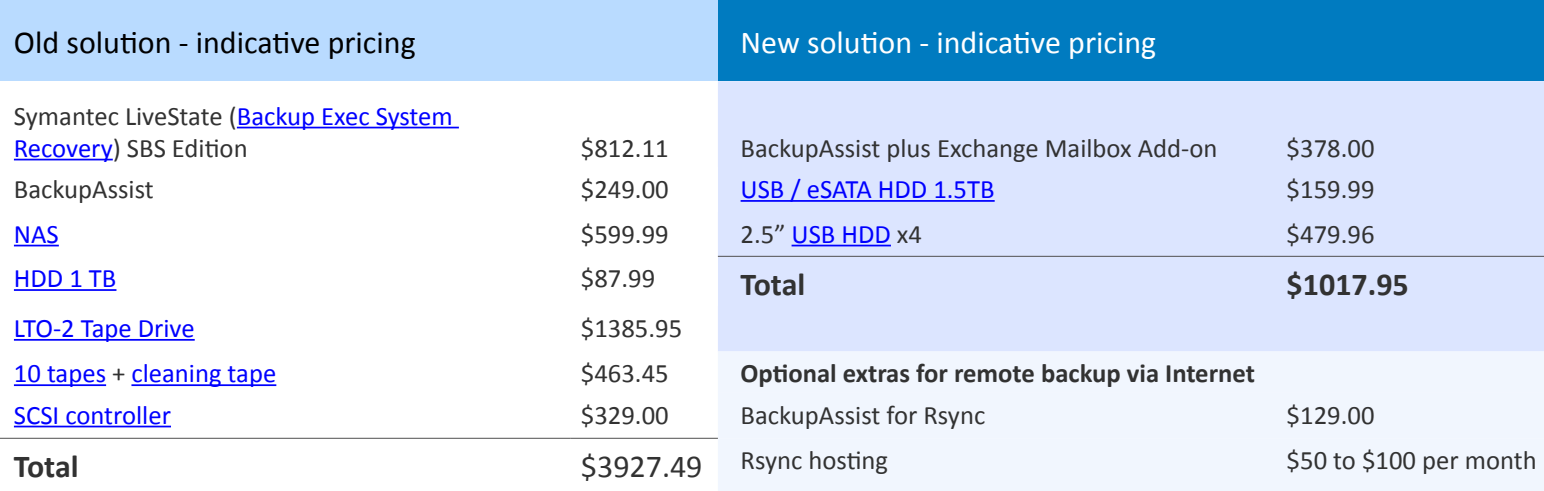

## Need help designing your own backup solution?

If you're in a similar situation to Darren and you need help designing your own custom solution, drop Linus an email at [AskLinus@BackupAssist.com](mailto:asklinus@backupassist.com) with your requirements and contact details and he'll be happy to see if he can help.

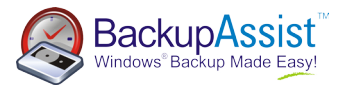